# **Intermediary user guide**

Full Mortgage Application (FMA)

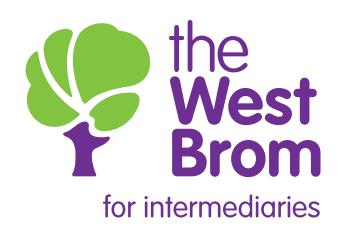

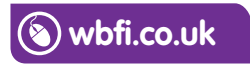

## Full Mortgage Application (FMA)

When the DIP is accepted, you can select the 'Proceed to application' option:  $\frac{1}{2}$ 

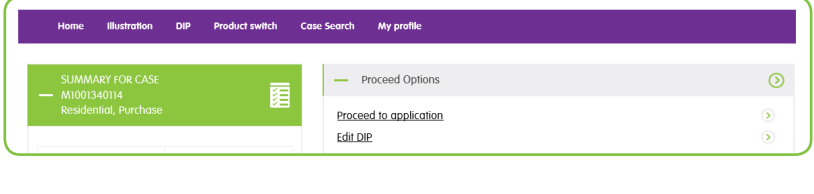

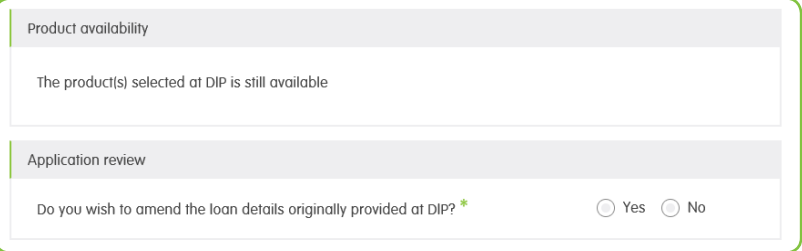

If the loan details have changed, the 'Loan details' screen will be displayed to allow updates to be made. Any non-highlighted fields cannot be amended:<br>

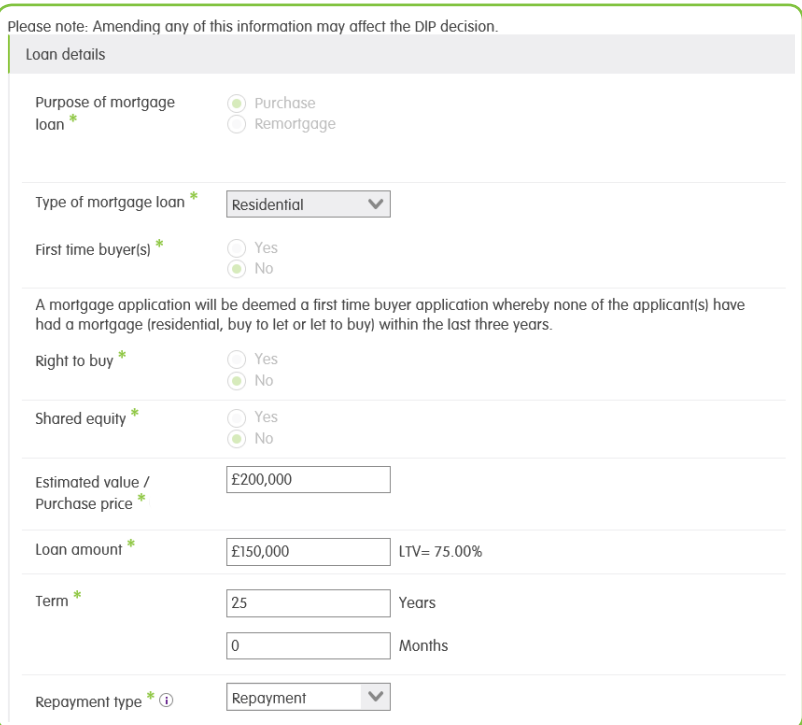

You must supply at least one telephone number, which must agree with the 'Preferred contact method' selected: Page 47 ernaci momoa colocioa

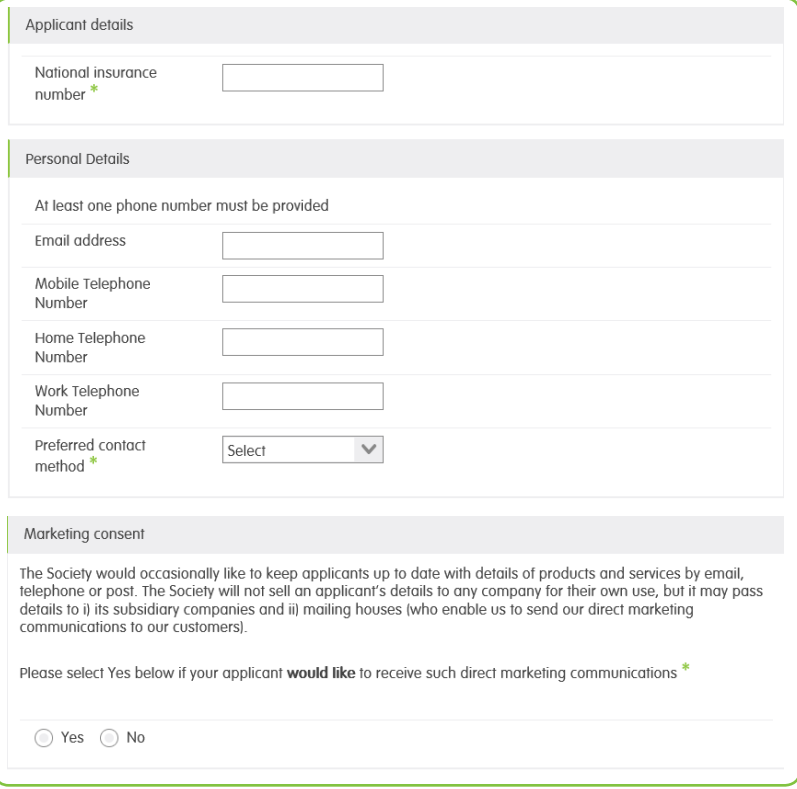

### Employment details

Replace screen shot

If the applicant's status was entered as employed at DIP stage, the following screen will be displayed:

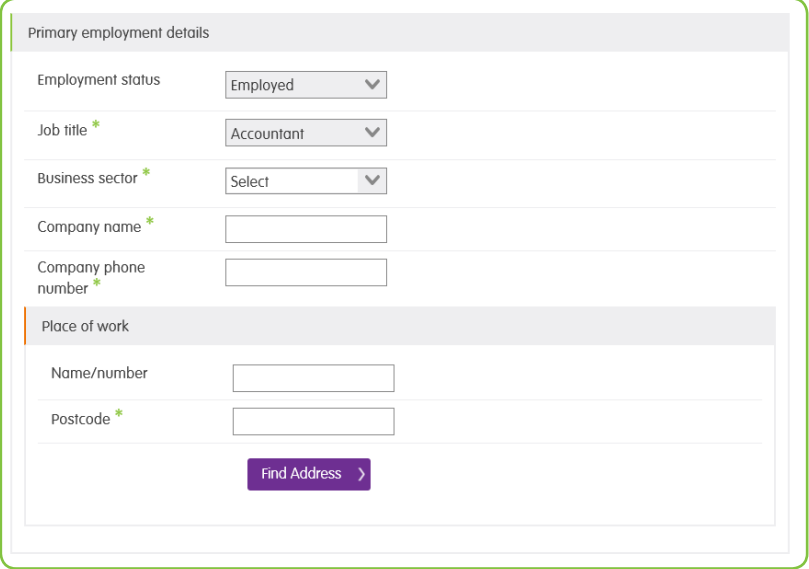

If the applicant's status was entered as self-employed at DIP stage the following screen will be displayed:

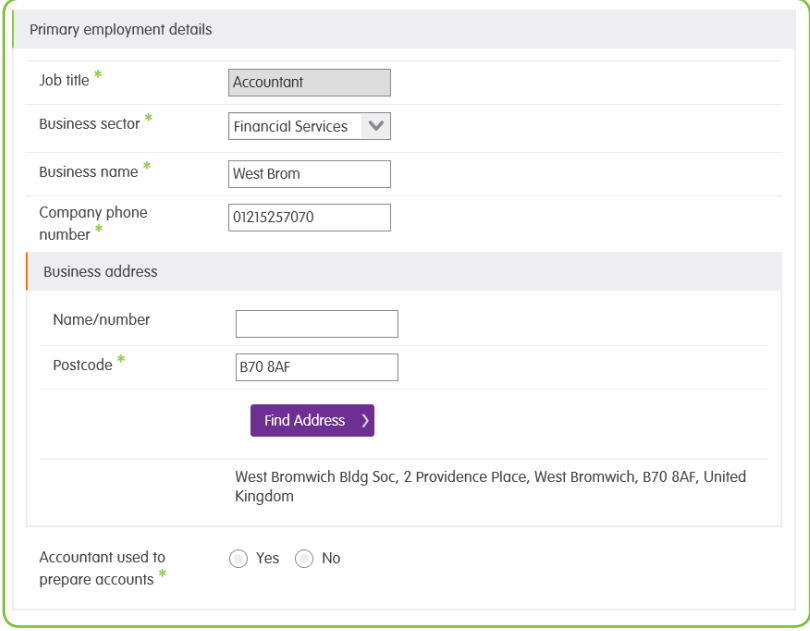

If the applicant is self-employed and uses an accountant to prepare their accounts, the<br>following screen will be displayed:

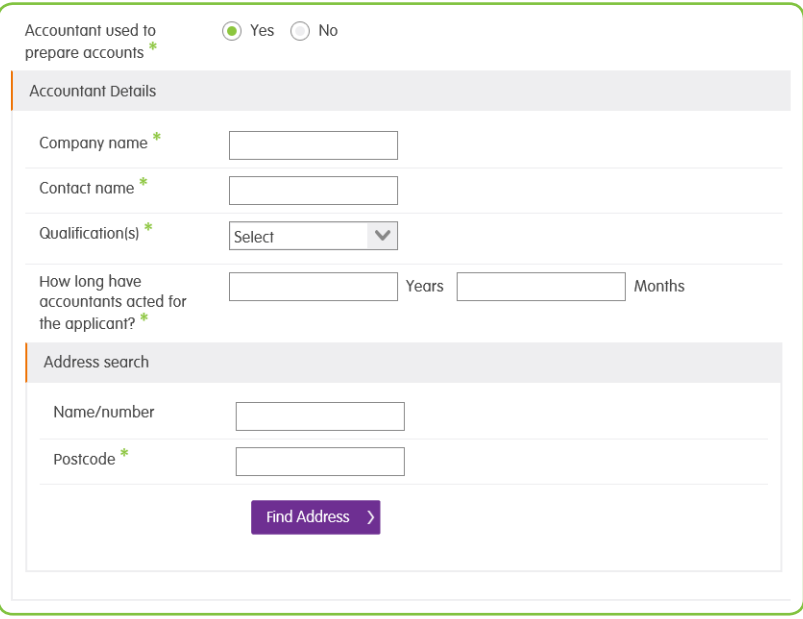

#### **Commitments**

Any credit card(s), loan and hire purchase due to be repaid will not be displayed and will need to be provided on the screen below.

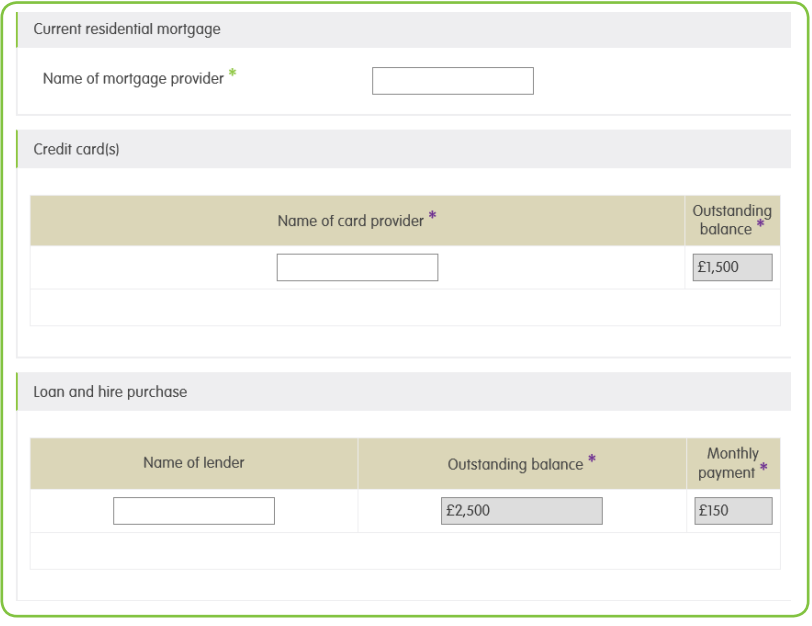

#### Property details

If property details were not entered during DIP or the details have changed the property screen will be displayed:

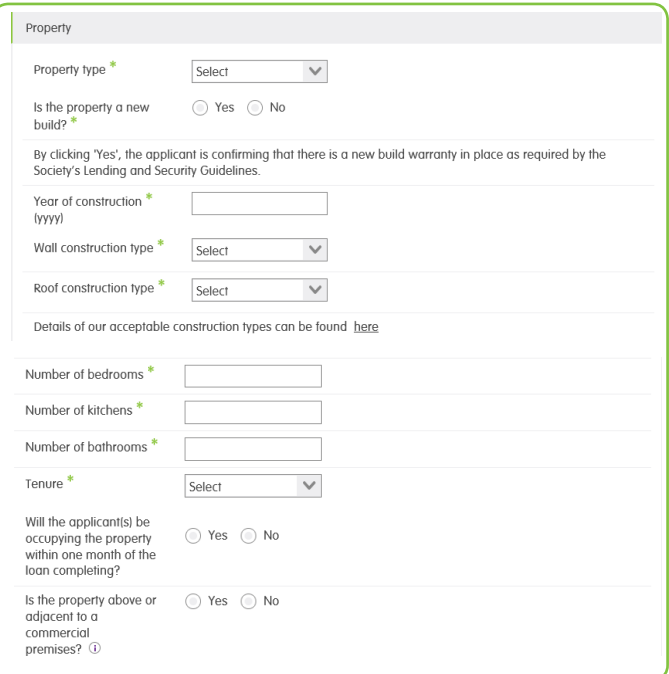

#### Access to the property details **Please in the property of**

This screen is made up of the following sections:<br>

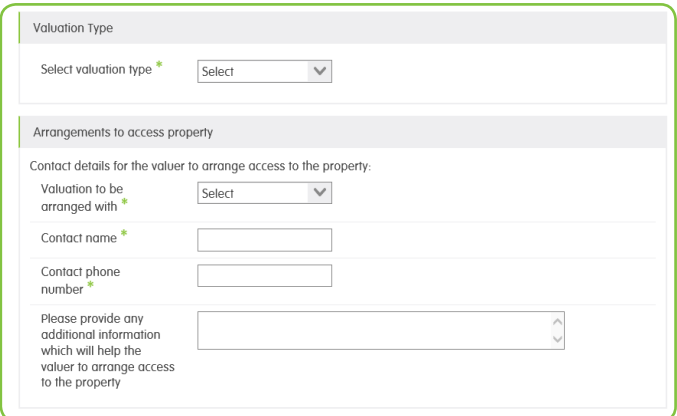

The following will be displayed, if at DIP, any dependants are aged 17 or over. he following will be displayed, if at DIP, any dependent

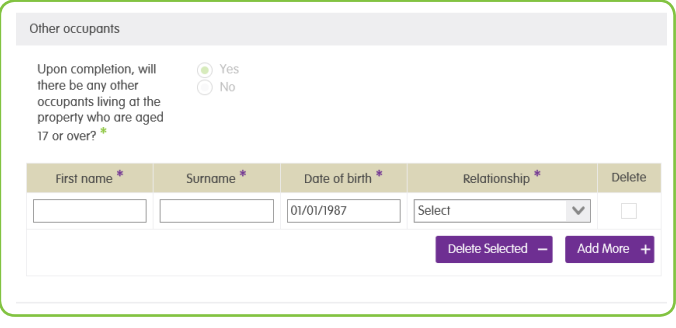

#### Solicitor details

The applicant's solicitor's details need to be entered here. You will be unable to proceed with the case if the applicant has not selected a solicitor.

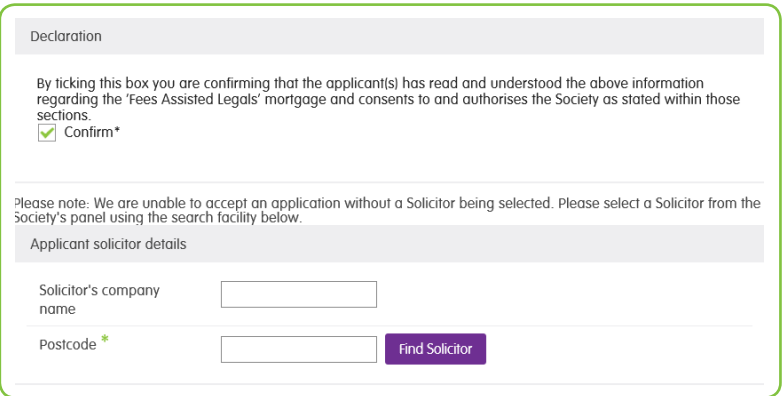

For a remortgage application, where the product selected has 'fees assisted legals' For a re-mortgage, where the product selected has 'fees assisted legals' the solicitor details will be the solicitor details will be pre-popuated with the West Brom's solicitor's details.<br>```

You can search by the solicitor company name or postcode. The results for the search criteria entered will be displayed and once the selection has been made you will be able to proceed with the application:

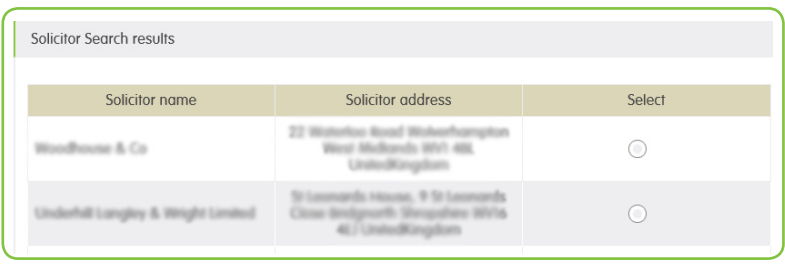

If the applicant's solicitor does not appear in the list they are not on our panel. To enter the applicant's preferred solicitor, simply leave the 'Solicitor company name' and 'Postcode' field blank and click 'Find Solicitor'. The following screen will appear and by selecting 'Enter own solicitor' additional fields will be required to be completed.

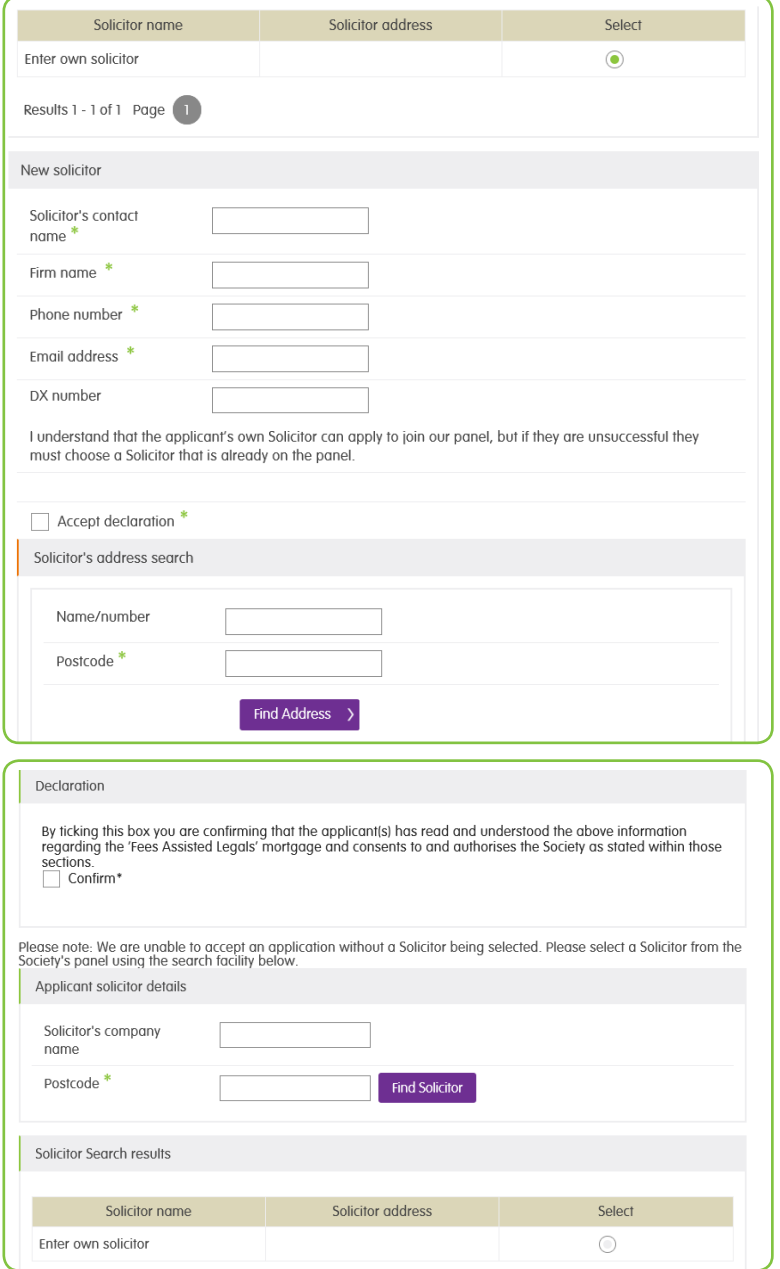

Please ensure that you read and confirm the Declaration.

When the solicitor's details have been captured, the 'Bank or building society details' screen will be displayed. This information will be used for the Direct Debit mandate screen will be displayed. This information will be used for the biffet bebild mandate entered will be validated to ensure accuracy:

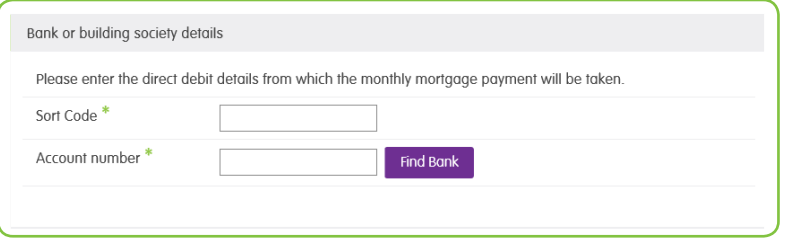

If you indicated that the loan details have changed since DIP or the product selected has been withdrawn, the 'Product selection results' and fees page will be displayed again:

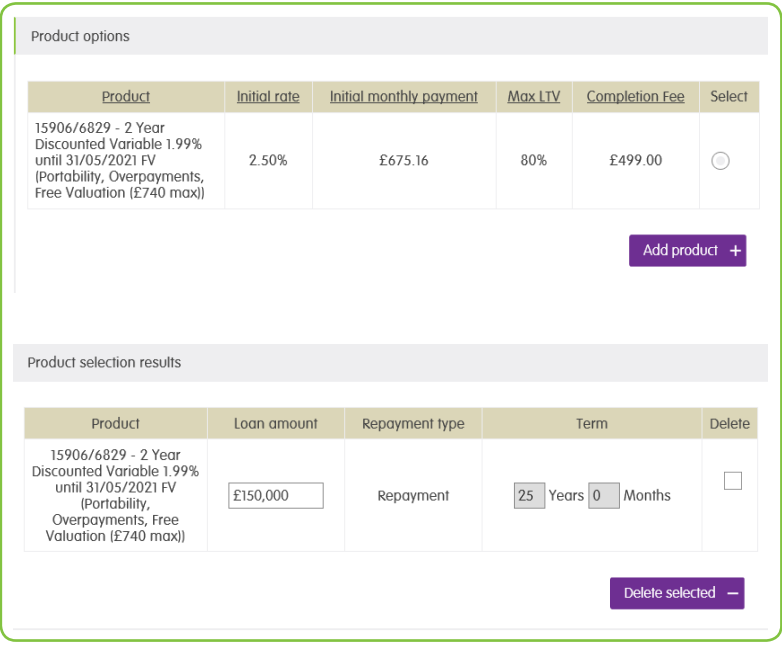

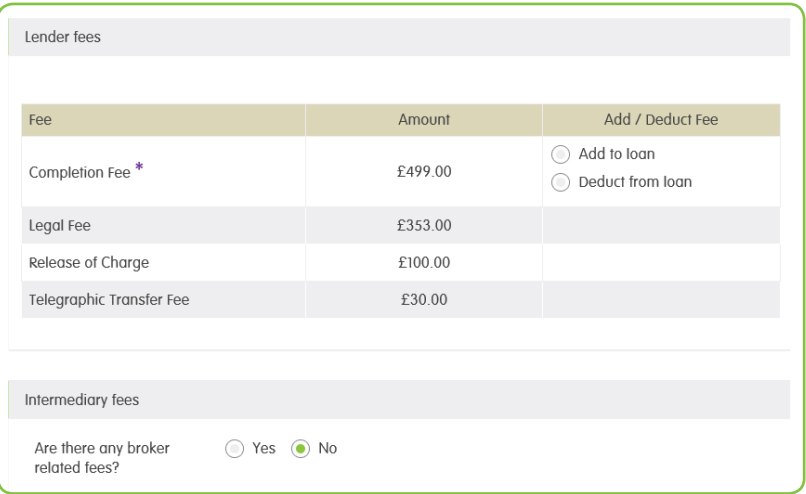

The declaration screen must be accepted to proceed with the application:<br>-

Replace screen shot 2

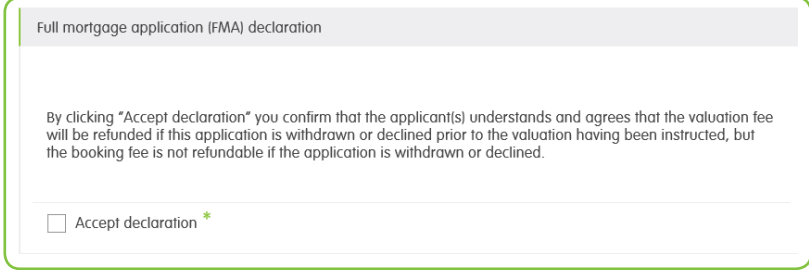

A decision will be generated and displayed when you have submitted the application:<br>

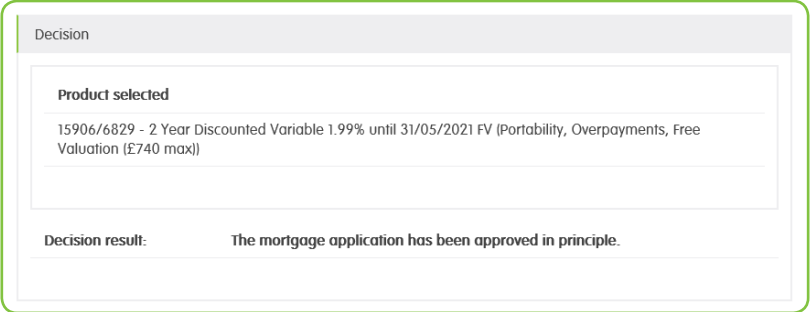

First the state may Once the case has been accepted you will need to provide payment details for the

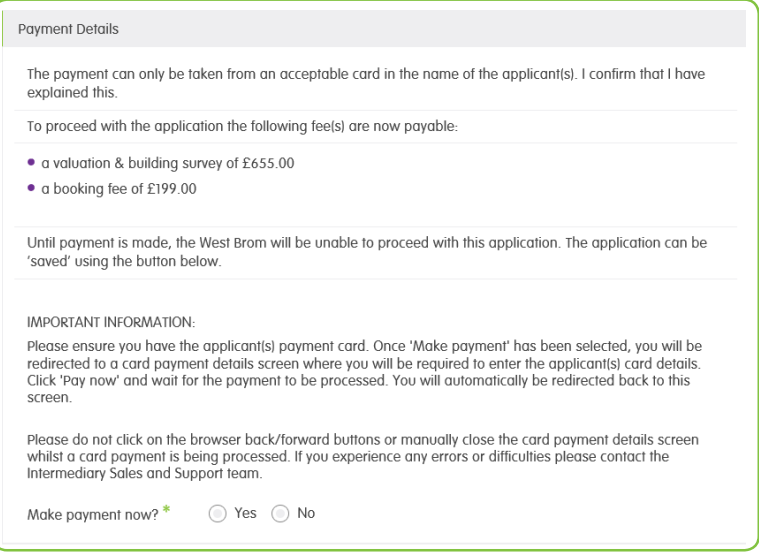

When selecting 'Yes' on the 'Make payment now?' question, you will be directed to the card payment system. You will need to enter the applicant's debit/credit card details in order for the fee(s) payment to be made. You will then be able to submit the application.

The final summary screen will be displayed, and includes the following sections:

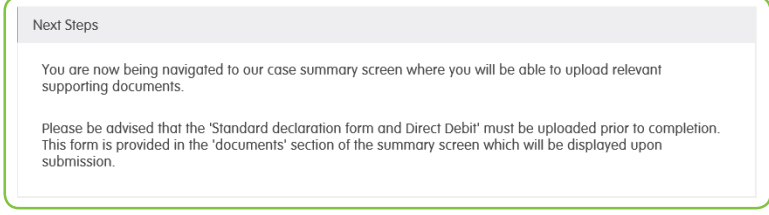

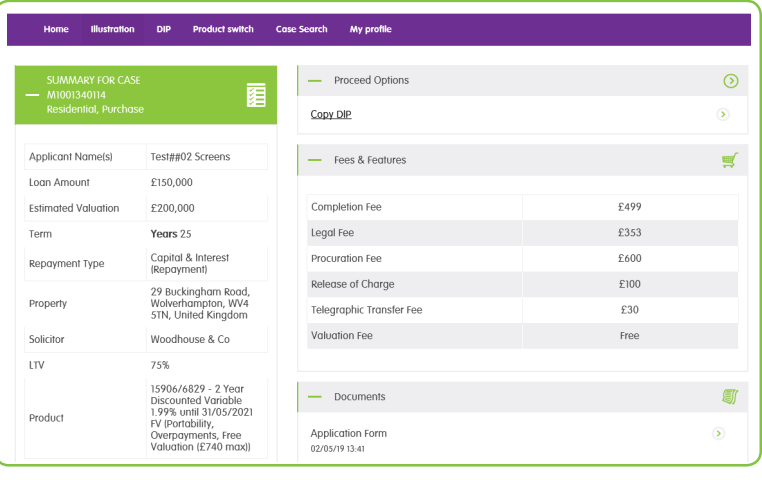

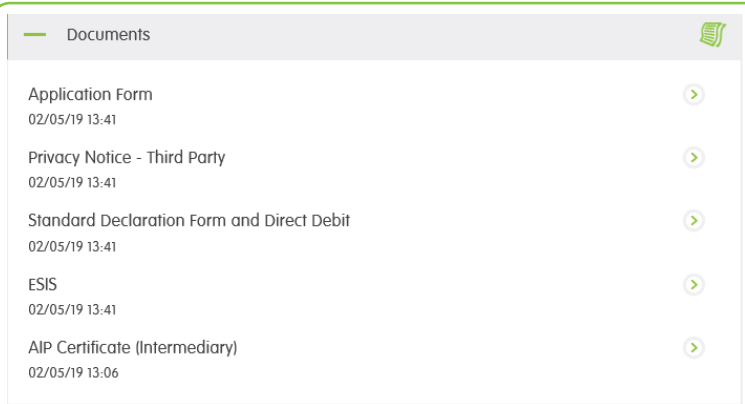

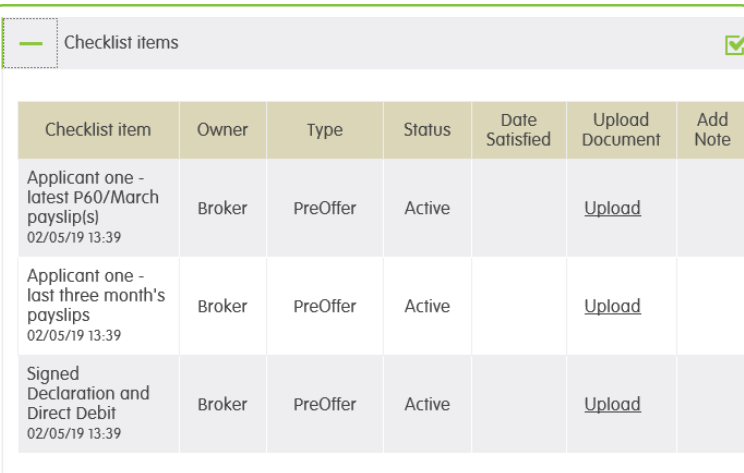

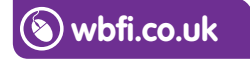

#### **Intermediary Sales and Support team 0345 241 3597 ist@westbrom.co.uk**

Head Office: 2 Providence Place, West Bromwich B70 8AF **www.westbrom.co.uk**

Calls and electronic communications may be monitored and/or recorded for your security and may be used for training purposes. Your confidentiality will be maintained. The West Brom is authorised by the Prudential Regulation Authority and regulated by the Financial Conduct Authority and the Prudential Regulation Authority. Register No: 104877. 'the West Brom' and 'the West Brom for intermediaries' are trading names of West Bromwich Building Society.

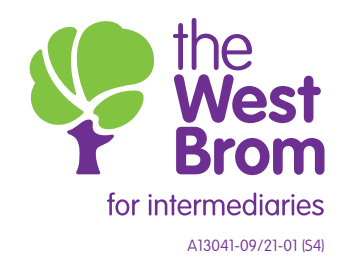